# Accessing sensors for control of a humanoid robot

G.J.T.J. Verstralen DC 2010.027

Research project report

Coach: dr. D. Kostic MSc Supervisor: prof.dr. H. Nijmeijer

Technische Universiteit Eindhoven Department Mechanical Engineering Dynamics and Control Technology Group

Eindhoven, April, 2010

### **Preface**

In the near future humanoid robots are expected to become a common sight in our everyday lives. Anticipating this development the section Dynamics and Control at the faculty of Mechanical Engineering in Eindhoven is developing a humanoid robot named TUlip for competing in the humanoid soccer league as well as research purposes.

One of the greatest challenges in the field of humanoid robotics is the implementation of an anthropomorphic or dynamic walking gait. Since humanoid robots are complex dynamical systems it is next to impossible to achieve this without the use of feedback control

This report deals with the sensors used to collect the data needed to provide the feedback to TUlip's motion controller and supplies the software developed to use them. The measurements made by the sensors can then be used to determine the Center of Pressure, the point in which the moment due to the sum of all pressure forces equals zero. When determined the location of this point can be used as an indication of stability to provide feedback to the motion controller, helping it to achieve a more stable walking gait.

# **Index**

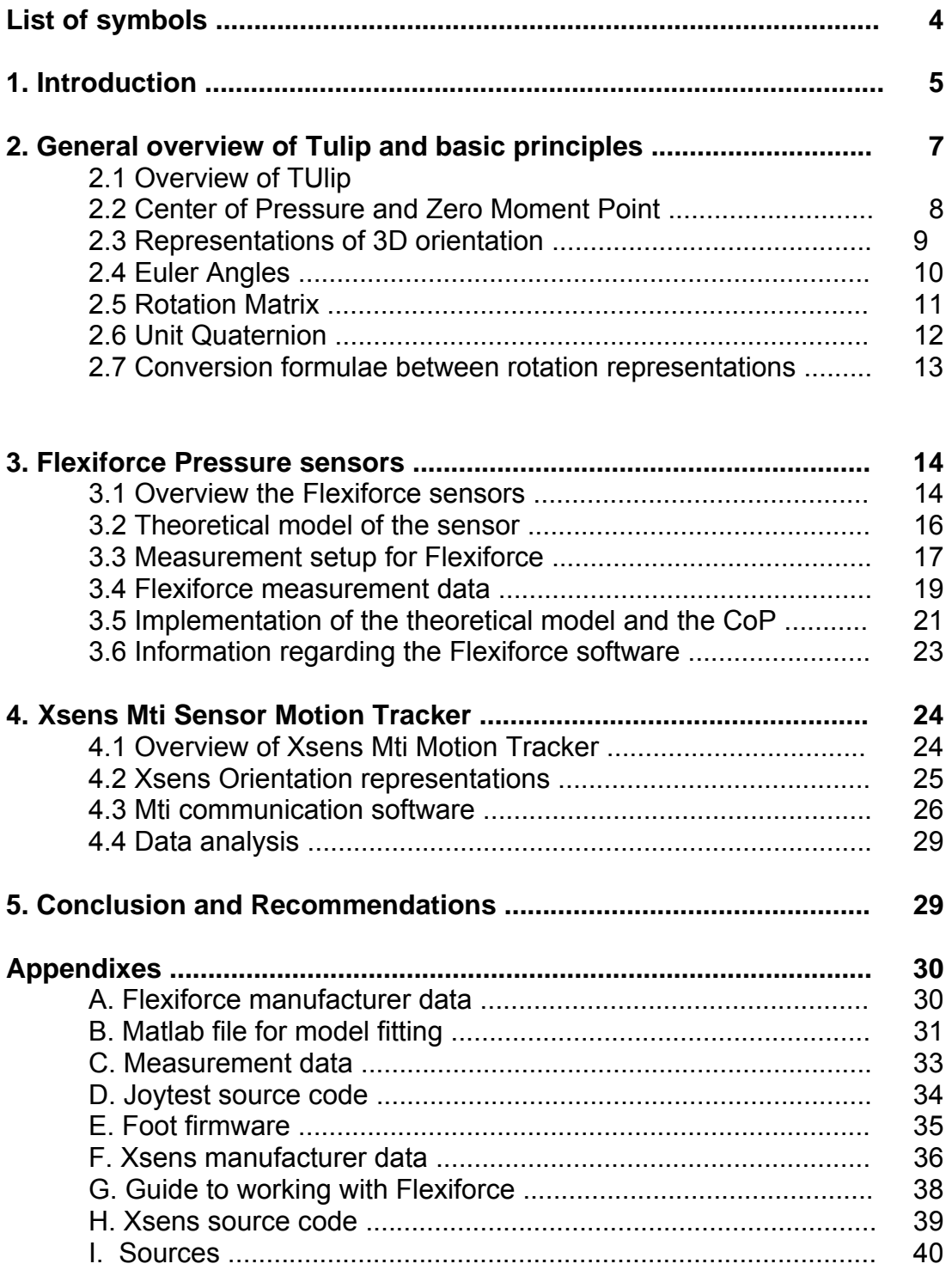

# **List of Symbols**

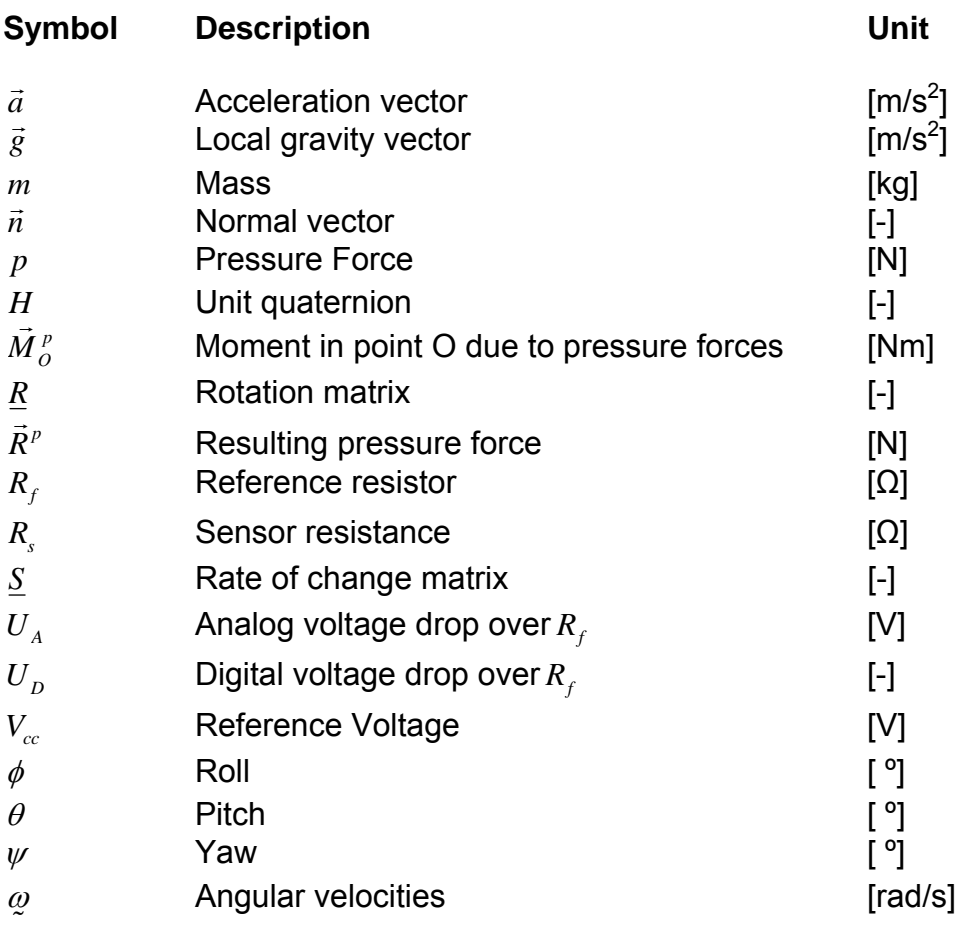

## **1. Introduction**

Section Dynamics and Control of the Eindhoven University of Technology is active in the Dutch robotics initiative, which should contribute new generations of robots including humanoids. The section participates in the international robotics competition RoboCup. In particular, the section competes in the TeenSize humanoid league with a biped humanoid robot named Tulip, figure 1.1.

In the context of the RoboCup competition, TUlip is expected to perform goalkeeping task and be able to locate a ball, dribble with it and shoot the ball towards the goal. In order for the robot to complete these tasks successfully, it needs to be able to walk on even terrain while maintaining stability, i.e. not to fall on the ground.

Since the robot is an instable dynamical system, the movements must be achieved by means of feedback position and force control. In order to maintain stability, the controller needs actual information regarding the state of the robot. As of the writing of this report, only the positions and force in the robots joints are used for robot control. For a natural and dynamic walking gait, the controller needs information about the coordinates of the robots body relative to the world coordinate frame, as well as information regarding the pressures at the feet.

Four Tekscan Flexiforce sensors are available at each foot for measuring the pressures present. An Xsens Mti sensor is available for measuring the orientation of the robot in 3D. Together these sensors will be used to correct the robots posture and help the controller steer it along the desired trajectory

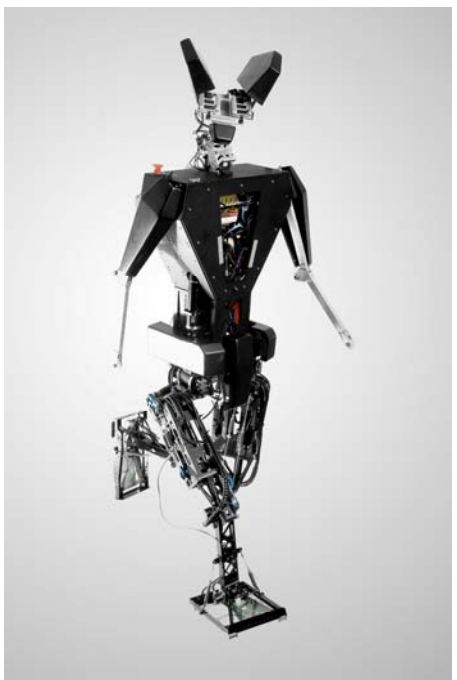

**Figure 1.1 TUlip** 

The objectives of this assignment are to calibrate where needed and gain access to both Xsens and Flexiforce readings, apply the zero moment point theory to the Flexiforce readings by determining the center of pressure for the feet and to provide the code necessary to run the sensors on TUlip.

This reports structure consists of an overview of TUlip, some theory regarding different ways to describe 3D orientation, and the Center of Pressure/Zero Moment Point. The next chapter contains an overview of the Flexiforce sensors as well as a way to access its output and calculate the CoP using this output. The 4<sup>th</sup> chapter of the report will deal with the Xsens orientation tracker. To round out the report, there will be a conclusion and recommendations about the sensors.

## **2. General overview of TUlip and basic principles**

In this chapter a general overview of TUlip will be given, as well the basic theory of the centre of pressure and zero moment point; the chapter will then continue with the theory behind three different ways to represent rotations: Euler angles, rotation matrixes and unit quaternions.

### **2.1 Overview of TUlip**

TUlip as shown in Figure 1.1 is a bipedal humanoid robot weighing in at approximately 18 kilogram. It is designed to move using a dynamic walking gait, or in other words an anthropomorphic walking gait. When moving in such a way, the robot will move from one dynamically unstable posture to the next one using its weight to move forward. In order to keep the robot from falling down during its walking, cycle feedback is needed to give the controller information about the current state of the robot, i.e. its orientation with respect to the world frame and the force present on the feet.

Figure 2.1 shows a drawing of TUlip including the position of the Xsens and Flexiforce sensors. Four Flexiforce sensors are mounted at the corners of the feet and the Xsens Module is mounted on the robot's right shoulder. The Xsens sensor interfaces with the controller via a serial RS-232 serial port and the Flexiforce sensors interface with the controller via a USB hub. In the following chapter more information will be given on interfacing these sensors with the controller.

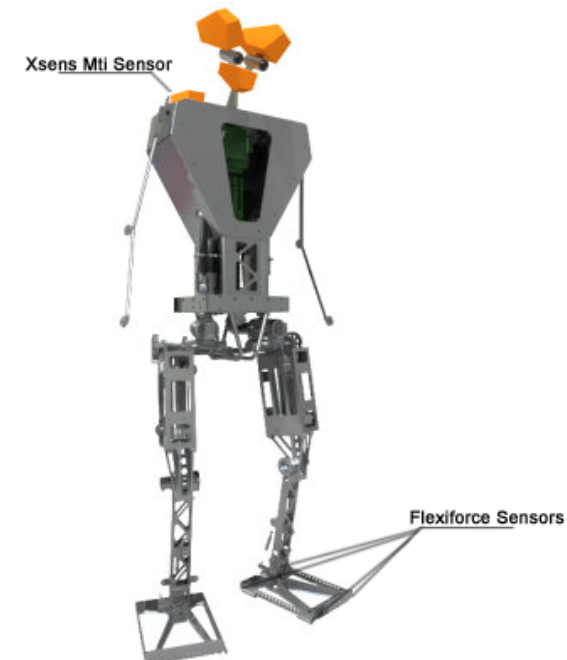

**Figure 2.1 Tulip with sensor positions**

TUlip's controller consists of a PC running a Linux operating system, as such all software and code contained in this report is designed to run on a Linux system.

### **2.2 Center of Pressure and Zero Moment Point**

The center of pressure (CoP) is defined as the point where the moment resultant of a field of pressures forces is zero, in this case the pressure forces present on the feet of TUlip. Because of it's incidence with the zero tipping moment point (ZMP), the center of pressure can be used as an indicator of dynamic stability for a walking bipedal humanoid.

Because of its definition, the CoP is only defined when there is contact between the feet and the ground, i.e. pressure forces are present. However since contact with the ground is the exact definition of walking, the CoP is a perfectly relevant as an equilibrium criterion in walking bipeds.

### *Expression for the Center of Pressure:*

The center of pressure as defined above can be calculated as stipulated in *Forces Acting on a Biped Robot. Center of Pressure—Zero Moment Point [1]* Follows. Here  $O$  and  $P$  are points on the sole of the foot and  $\vec{n}$  the unit vector normal to the support surface. The sum of all pressure forces on the sole of the feet is given by

$$
\vec{R}^p = \left(\int_s p(P)ds\right)\vec{n} = R^p\vec{n}
$$

Therefore the moment in point*O* as a result of the sum of the forces in P is

$$
\vec{M}_O^p = \left( \int_s^{\infty} p(P) \vec{OP} \, ds \right) \times \vec{n}
$$

Point C is the position of the CoP. Because of the definition of the center of pressure, at point p the moment of pressure becomes zero. Thus one can express the moment in point *O* as

$$
\vec{M}_o^p = \vec{OC} \times \vec{R}^p
$$

And therefore  $\vec{OC}$  can be expressed as

$$
\vec{OC} = \frac{\vec{n} \times \vec{M}_o^p}{\vec{R}^p}
$$

*Incidence of the Zero tipping moment point and the CoP:* 

The ZMP is the point on the ground where the tipping moment due to the gravity working on the robot and the inertia forces present equals zero. Its incidence with the CoP can be proven as follows;

The resultant of all forces working on the robot equals the inertia force,

 $\vec{R}^p + \vec{R}^f + m\vec{g} = m\vec{a}$ 

And the moment around a point*Q* equals

$$
M_{Q} = R_{p} \times \overrightarrow{QP} + R_{f} \times \overrightarrow{QF} + m\overrightarrow{g} \times \overrightarrow{QG} = m\overrightarrow{a} \times \overrightarrow{QG}
$$

Now we define  $M_c$  as the moment resultant of the contact force on the feet and  $M<sub>G</sub>$  as the moment resultant of the gravity and inertia forces;

$$
M_Q^C = \vec{R}_p \times \vec{QP} + \vec{R}_f \times \vec{QF}
$$

$$
M_Q^G = (m\vec{g} - m\vec{a}) \times \vec{QG}
$$

From this it follows that

$$
M_Q^C + M_Q^G = 0
$$

Now we place the point*Q* on the plane of the support surfaces so that the moment in *Q* as a result of the friction force equals zero. Now we obtain the following relation,

 $M_{\Omega}^{P} + M_{\Omega}^{G} = 0$ 

Since in the CoP the moment as a result of the pressure forces  $M_0^P$  equals zero, this means that in the CoP the moment resultant of the gravity and inertia forces equals zero, thus the ZMP and CoP coincide.

### **2.3 Representations of 3D orientation**

A rigid body's position can be described in space by three Cartesian coordinates, *x*, *y*,*z*, however such a body will still be able to rotate around the point fixed by those parameters. To complete describe both position and orientation of a rigid body, a minimum of 6 coordinates are needed, three for position and three for orientation.

The orientation can be described in a number of different ways, however, only three of these will be discussed in this paper; Euler angles, rotation matrices and orientation quaternions.

The orientation are described here relative to  $X_{\alpha}$ , the world frame.  $X_{\alpha}$  is defined as a right-handed orthonormal frame of reference where the x axis corresponds with the local magnetic north and the z-axis as the vector in opposition of the gravity vector:

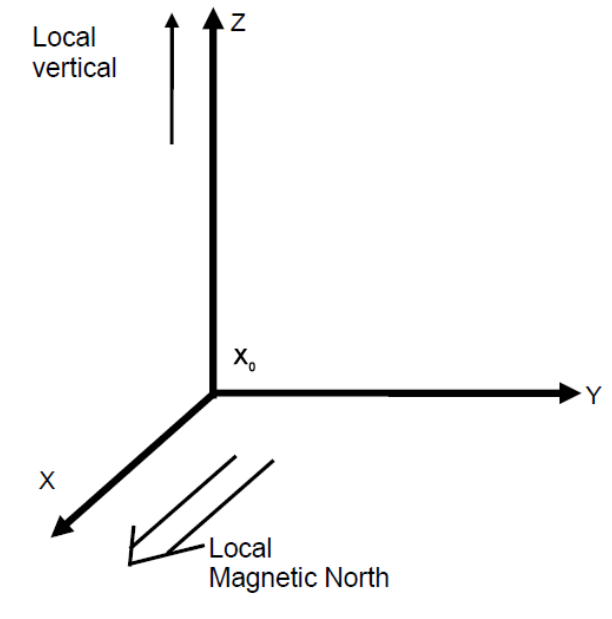

Figure 2.2 World frame X<sub>0</sub>

### **2.4 Euler Angles**

Euler angles are a way to represent the orientation of an object with respect to a frame of reference using three independent angles  $\varphi$ , $\theta$ , $\psi$ . These three angles represent the spatial orientation of the rotated frame  $X_s$  as a composition of rotations around the three axes of an orthogonal reference frame  $X_o$ .

The definition used for the Euler angles used in this report is equivalent to the roll, pitch, yaw angles used in many aerospace applications. The rotation sequence to rotate from the  $X_0$  frame to the  $X_0$  frame is:

Right-handed rotation  $\varphi$ : Roll about  $x_0$  defined from [-180° ... 180°] Right-handed rotation  $\theta$ : Pitch about  $y_0$  defined from [-90° ... 90°] Right-handed rotation  $\psi$ : Yaw about  $z_o$  defined from [-180° ... 180°]

Due to the way the Euler angles are defined a singularity occurs in the when the pitch approaches 90º. In this situation Roll and Yaw are not uniquely defined, which may result in unpredictable behavior of the controller; to avoid this situation, you can use rotation matrices or rotation quaternions to describe the rotation. These two ways to represent the orientation of a body do not suffer from this singularity.

### **2.5 Rotation Matrix**

A rotation matrix is an orthogonal matrix with a determinant equal to 1;

$$
\underline{R}^T = \underline{R}^{-1}, \qquad \det(\underline{R}) = 1
$$

Rotation matrixes derive their name from their ability to rotate a vector in 3D space. They can be used to rotate vectors from one frame to another.

Since rotation matrixes do not suffer from the singularities associated with Euler angles, while giving an easy way to compute rotations, they're commonly used to describe rotations. Consider the reference frame  $X_0$  and another orthonormal frame  $X_s$  with the same origin  $O$ . Now we can define a matrix which transforms the unit vector of the original frame of reference into the rotated one

$$
\mathbf{R}\cdot\vec{\underline{x}}_0=\vec{\underline{x}}_s
$$

Now take a point *P* in the space. It can be described from the reference frame  $X_{\alpha}$  as

$$
\vec{p} = p^T \vec{\underline{x}}_0 = \begin{bmatrix} p_1 & p_2 & p_3 \end{bmatrix} \begin{bmatrix} \vec{x}_0 \\ \vec{y}_0 \\ \vec{z}_0 \end{bmatrix} = p^T \vec{\underline{x}}_0
$$

and with respect to a rotated frame  $X<sub>s</sub>$ , it can be described as

$$
\vec{q} = \vec{q}^T \vec{x}_s = \begin{bmatrix} q_1 & q_2 & q_3 \end{bmatrix} \begin{bmatrix} \vec{x}_s \\ \vec{y}_s \\ \vec{z}_s \end{bmatrix} = \vec{q}^T \vec{x}_s
$$

Since both  $\vec{p}_0$  and  $\vec{p}_s$  describe the same point it is possible to write

$$
p^T \vec{\mathfrak{X}}_0 = q^T \vec{\mathfrak{X}}_s
$$

substituting for  $\vec{\mathnormal{x}}_s$  gives us

$$
p^T \vec{\mathbf{x}}_0 = q^T \left( \boldsymbol{R} \cdot \vec{\mathbf{x}}_0 \right)
$$

and

$$
p^T \vec{\mathbf{x}}_0^T \cdot \vec{\mathbf{x}}_0 = q^T (\vec{\mathbf{x}}_0^T \cdot \mathbf{R} \cdot \vec{\mathbf{x}}_0) = q^T \underline{R}^T
$$

this gives us the rotation matrix *R* and the transformation from *q*  $\tilde{z}$ to *p*  $\ddot{\phantom{1}}$ 

$$
p = \underline{R}q.
$$

Since the rotation matrix is orthogonal, the inverse transformation can easily be obtained:

$$
\underline{R}^T \underline{p} = \underline{q}.
$$

#### **2.6 Unit quaternion**

A third way to describe rotations in 3D space is the unit quaternion, the quaternions constitute a number system that extends the complex numbers to four dimensions in the same way that complex numbers extends the set of real numbers to 2 dimensions. Unit quaternions can be used to uniquely describe the orientation of a rigid body in 3D space.

A unit quaternion can be interpreted as a rotation around a unit vector  $\vec{n}$  by an angle  $\mathcal{G}$ 

$$
H = \left(\cos(\frac{\theta}{2}), \vec{n} \sin(\frac{\theta}{2})\right), H = -H.
$$

Written in vector format this gives us,

$$
H = (w, x, y, z), \quad w = \cos\left(\frac{9}{2}\right), \quad \vec{n} = \frac{1}{\sin\left(\frac{9}{2}\right)} \begin{bmatrix} x & y & z \end{bmatrix} \begin{bmatrix} \vec{x}_0 \\ \vec{y}_0 \\ \vec{z}_0 \end{bmatrix}
$$

The inverse of *H* is called the complex conjugate and can be calculated as follows;

 $H^* = ( w, -x, -y, -z ) = H^{-1}.$ 

Now take the two vectors  $p$  and  $q$  from the preceding section; now the quaternion  $H$  transforms  $q$  to  $p$  according to  $\tilde{\tilde{P}}$  $\tilde{z}$ to *p*  $\ddot{\phantom{0}}$ according to the following relation,

$$
p = HqH^{-1}
$$

since the product of *H* with its inverse equals one, the following relation can be obtained for the inverse transformation,

$$
H^{-1}pH=q.
$$

#### **2.7 Conversion formulae between rotation representations**

The quaternions and Euler angles can be converted to a rotation matrix (and vice versa). This section contains the relations between these three representations.

The Rotation matrix can be written in terms of the Euler angles,

$$
\underline{R}(\phi,\theta,\psi) = \begin{bmatrix} c(\phi)c(\theta) & c(\phi)s(\theta)s(\psi) - s(\phi)c(\psi) & c(\phi)s(\theta)c(\psi) - s(\phi)s(\psi) \\ s(\phi)c(\theta) & s(\phi)s(\theta)s(\psi) + c(\phi)s(\psi) & s(\phi)s(\theta)c(\psi) - c(\phi)s(\psi) \\ -s(\theta) & c(\theta)s(\psi) & c(\theta)s(\psi) \end{bmatrix}
$$

And in the components of the unit quaternion

$$
R(w, x, y, z) = \begin{bmatrix} 2(w^2 + x^2) - 1 & 2(xy - wz) & 2(xz + wy) \\ 2(xy + wz) & 2(w^2 + z^2) - 1 & 2(yz - wx) \\ 2(xz - wy) & 2(w^2 + x^2) & 2(w^2 + z^2) - 1 \end{bmatrix}.
$$

This gives us the following relation for the components of the unit quaternion;

$$
w = \frac{1}{2} \sqrt{tr(R) + 1}
$$
  
\n
$$
x = \frac{1}{2} \text{sgn}(R_{32} - R_{23}) \sqrt{R_{11} - R_{22} - R_{33} + 1}
$$
  
\n
$$
y = \frac{1}{2} \text{sgn}(R_{13} - R_{31}) \sqrt{R_{22} - R_{33} - R_{11} + 1}
$$
  
\n
$$
z = \frac{1}{2} \text{sgn}(R_{21} - R_{12}) \sqrt{R_{33} - R_{11} - R_{22} + 1}
$$

### **3. Flexiforce Pressure sensors**

This chapter discusses the Flexiforce sensor used to determine the CoP of the robot. This chapter consists of an overview of the sensor, the theoretical model of the sensor, the measurement setup used in the experiments, a section discussing the data collected during the experiments the implementation of the theoretical model, and a section about the software developed to run the sensors.

As humanoid robots are inherently instable dynamical systems, it is virtually impossible to navigate them along a desired trajectory by merely giving the trajectory as input to the controller. Doing so would result in deviations from the desired trajectory due to for instance disturbances from the environment and modeling errors. These could seriously degrade the robots dynamic stability, causing it to tip over, if no sensor feedback would be used.

As detailed in section 2.2, the dynamic stability can be represented by the ZMP. The ZMP can be determined by measuring the CoP at the feet. By measuring this CoP and using a negative feedback loop to correct the CoP when it is not in a stable position, it is possible to improve the walking stability of the robot.

### **3.1 Overview of the Flexiforce sensor**

The sensors used to measure the CoP are four Flexiforce sensors mounted on the corner of both of TUlip's feet see fig 3.2. These 4 sensors are connected to a circuit board connected to TUlip's controller using USB.

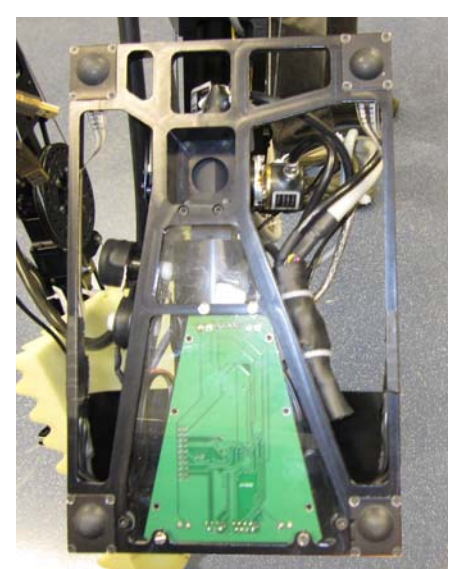

**Figure 3.1 Flexiforce sensors mounted on Tulip's foot**

The Flexiforce sensors are composed of a thin circuit printed on a flexible film. The sensors are resistive-based, the application of a force to the active sensing area of the sensor results in a change in the resistance of the sensing element in inverse proportion to the force applied, fig 3.2 shows a schematic of one of the sensors.

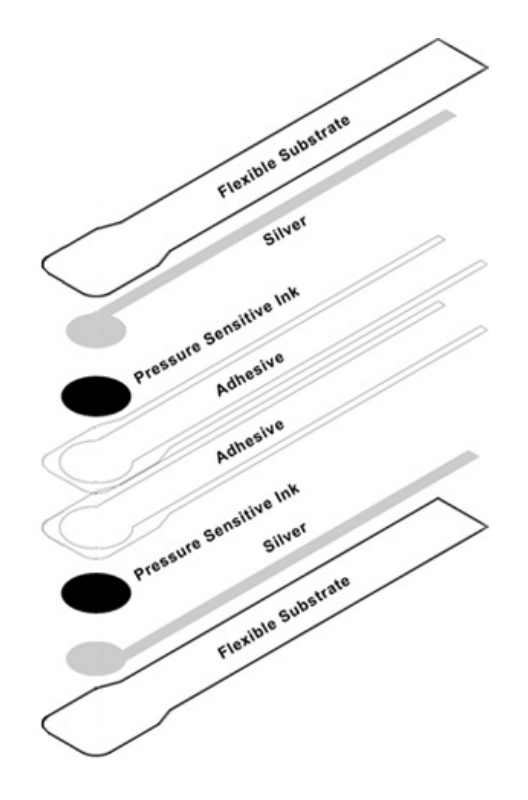

**Figure 4.2 Flexiforce sensor**

The sensors used are of the type Sensor A201-25 which operates in the force range through 0 to 25lbs or approximately 0 to 11 kilograms, appendix A contains further manufacturer specifications of the sensor.

The sensor acts as a variable resistor in an electrical circuit. When the sensor is unloaded, its resistance is very high (greater than 5 Meg-ohm); when a force is applied to the sensor, the resistance decreases. Connecting an ohmmeter to the outer two pins of the sensor connector and applying a force to the sensing area, one can read the change in resistance.

Fig 3.3 shows part of the circuit used to measure the resistance of the Flexiforce sensor.

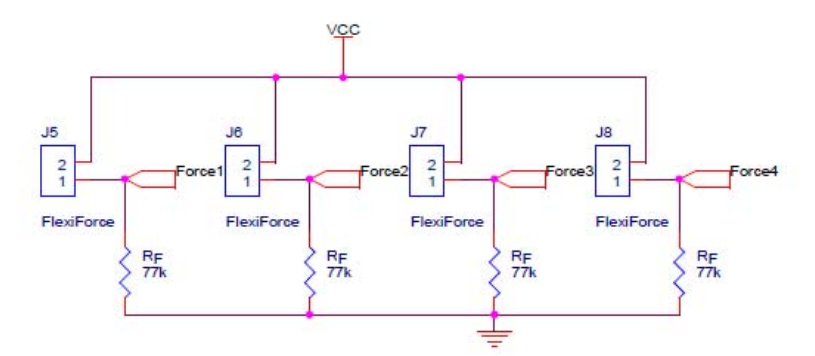

**Figure 3.3 Flexiforce voltage divider**

Here the voltage drop over the resistor  $R_f$  is measured, because this circuit works as a voltage divider, one can use the voltage drop over the reference resistor to determine the resistance of the sensor and thus the force applied to the sensor.

#### **3.2 Theoretical model of the sensor**

According to the schematic in fig 3.3, it's possible to express the voltage drop:

$$
\frac{R_f}{R_f + R_s} V_{cc} = U_A
$$

Here,  $R_f$  is a reference resistor over which the voltage drop is measured, and *Rs* is the resistance of the Flexiforce sensor, J5 to J8 in the figure. Since the force applied to the sensors surface should be linear to its conductance (1/R) according to the manufacturer [2] (see fig 3.4), it is possible to calculate the force present on the sensor if voltage drop over the reference resistor is know.

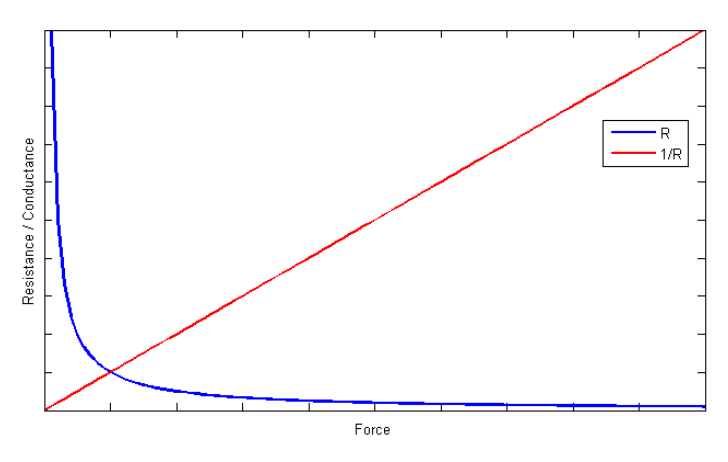

**Figure 3.4 Conductance & Resistance**

$$
F = \frac{\alpha}{R_s}
$$
  

$$
\frac{F}{F + \frac{\alpha}{R_f}} V_{cc} = U_A
$$

The formulae above give the relation between the force on the sensor and the corresponding output voltage. It is possible to rewrite these, so that the force is expressed as a function of the output voltage;

$$
F = \frac{\frac{\alpha}{R_f} \frac{U_A}{V_{cc}}}{1 - \frac{U_A}{V_{cc}}}
$$

The value of alpha can be obtained experimentally by fitting this model to a set of measurement data obtained using the sensors.

### **3.3 Measurement setup for the Flexiforce sensors**

Fig 3.5 shows the contact area of the sensor, the entire silver area is treated as al single contact point, for this reason it is important that the load is distributed equally and consistently and doesn't touch the sensor outside the silver contact area.

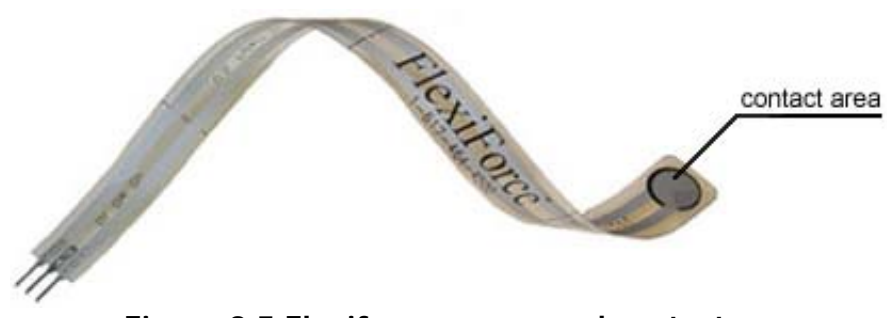

**Figure 3.5 Flexiforce sensor and contact area**

Pads are used to make sure that the path of the force goes entirely through the sensing area and is not supported by the area outside of the active area. These pads may not touch any of the edges of the sensing area, or these edges may support some of the load and give an erroneous reading. Fig 3.6 contains a diagram showing the load path through the sensor and the pads.

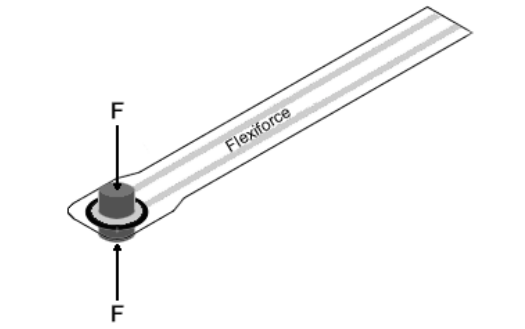

**Figure 3.6 Load path Flexiforce sensors and pads**

Flexiforce only reads forces perpendicular to the sensor plane, ignoring the shear forces. However shear force can reduce the life of the sensor, because of this the shear forces are directed to the frame of the feet instead of the sensor.

In order to calibrate the sensor measurements, the sensors output voltage must be measured while applying a known force to the sensor. By doing this for a range of different forces, it is possible to obtain the relation between the force and the output voltage. Since it's important to load the sensor the same way as in the actual application, the same pad or puck used in the feed to transfer the load is also used in the measurement setup. A scale is used to read the force present on the sensor. In order to help center and stabilize the weight on sensor, a stand can be used to support it, as long as the stand does not direct forces through the scale, (except for the forces going through the sensor, the scale can still be used to determine the load on the sensors.

The scale used is a BULLTRONICS scale with a range of 0 to 30 kg and an accuracy of 2 gram. When using the scale to do measurements, make sure the weight is centered on the plateau to avoid deviations due to uneven loading.

#### **3.4 Flexiforce measurement data**

Fig 3.7 shows the data collected during the experiments and the model from section 3.2 fitted to it. It can be seen in the plot that measurements were made in the range of 0 to 2.5 kilograms, which is also the typical range of operation on TUlip. As can be seen, the measurement data conform quite nicely to the theoretical model.

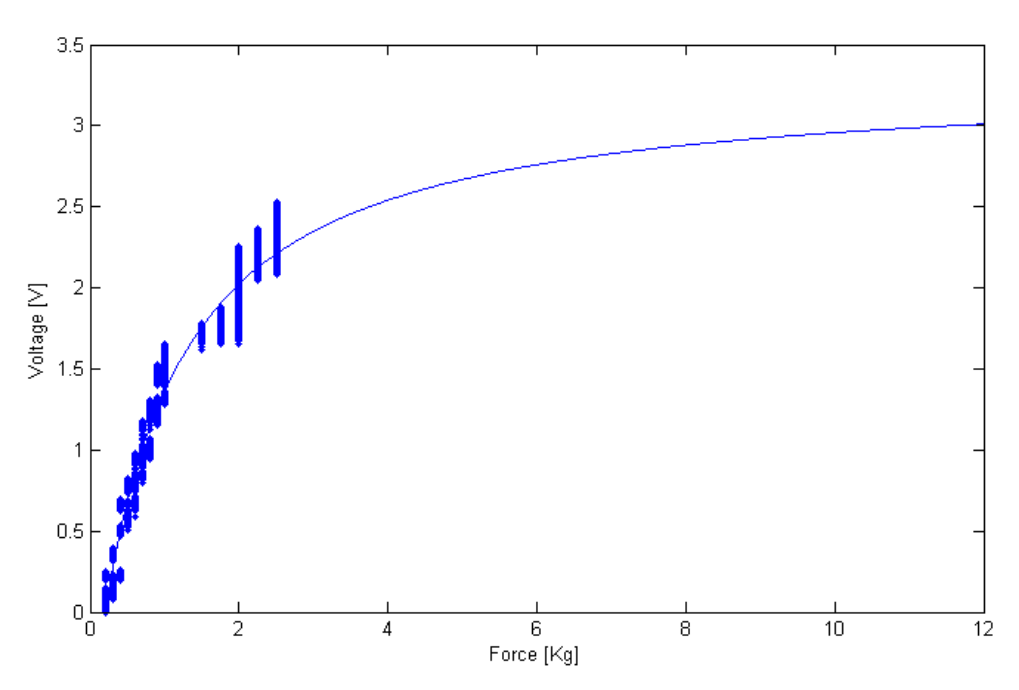

**Figure 3.7 Measurement data fitted to model**

Also in the figure, it can be seen that the measurements at 1.25 kg are missing, this is because around that weight the sensor output stops varying and remains on 1.65 V despite variations in force. The output value of 1.65V corresponds to the digital output value of 0, it seems that is an error in either the firmware or the PCB, however, we've not been able to pinpoint the problem.

Fig 3.8 shows the plot of one set of data obtained from a single measurement using a weight of 2 kilograms.

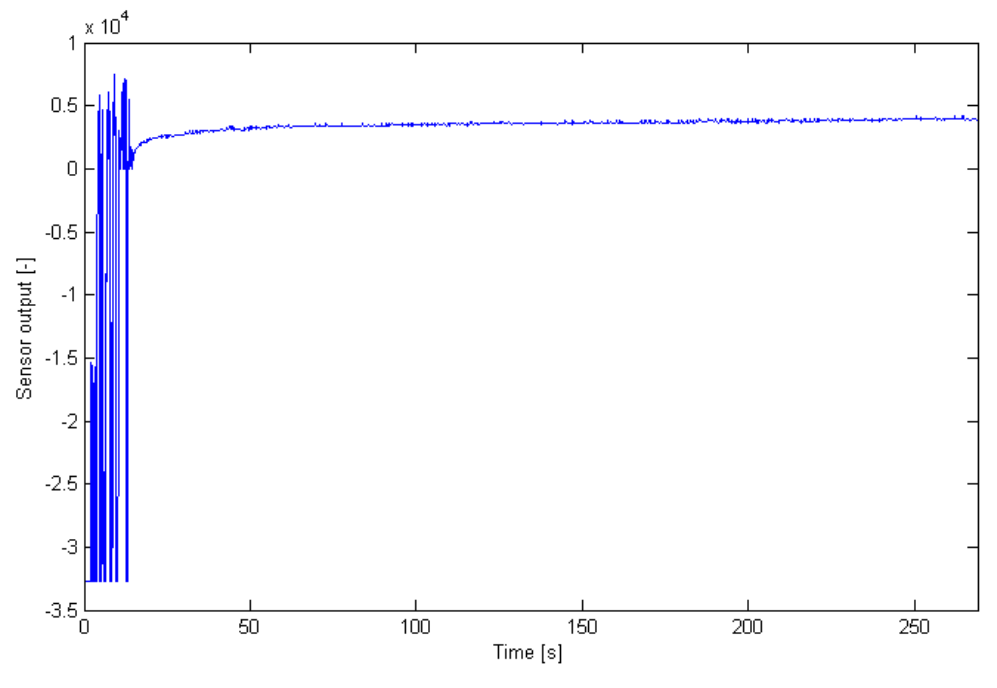

**Figure 3.8 Flexiforce measurement 2kg** 

It shows the moment of impact at around t=2 sec, and then a number of spikes. After the weight is stabilized on the sensor at t= 12 sec, the sensor starts to converge to a final value.

This behaviour may prove to be problematic; if the sensors on the feet don't come in contact with the ground, at the same time the varying readings of the sensor may manifest itself as a wander of the CoP coordinates around its actual position.

Moreover, the range over which the measurements converge is not constant, instead there seems to be a linear relationship between the force present on the sensor and the time it takes to stabilize. Because the load applied to the sensors, while the robot is walking, is not static over time it is not trivial to compensate this behaviour, however testing the sensors while the robot is walking will be necessary to determine if filtering will be needed or that the wander remains within acceptable levels.

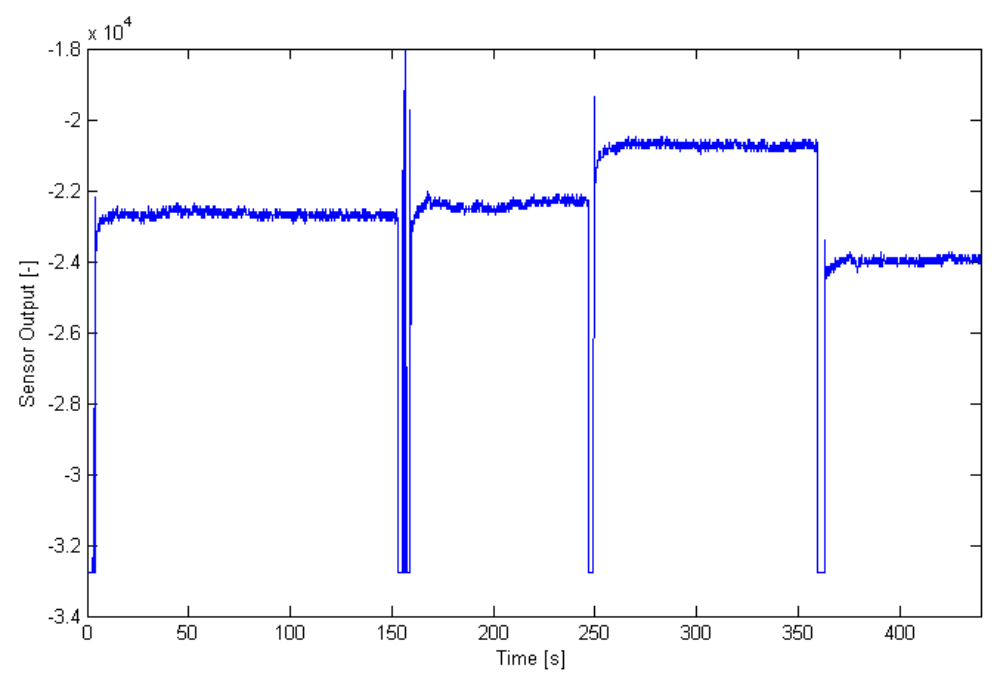

**Figure 3.9 Four consecutive Flexiforce measurements** 

Fig 3.9 shows four consecutive measurements with a weight of 500 grams. The standard deviation here is 0.052 kg which holds more or less true for the entire range. Though it is difficult to say anything about the required accuracy without knowledge of the control strategy (which is still being worked on as of writing of this report), preliminary testing indicates that the sensors are able to provide meaningful information about the CoP.

### **3.5 Implementation of the theoretical model and the CoP**

Fig 3.10 shows the model used to reconstruct the force from the voltage measurements. It differs from the model discussed in section 3.2 in the way it handles the measurements in the higher ranges (i.e. more than five kilograms). Instead of using the theoretical model, this part of the sensors range is linearized to avoid the code returning unrealistically high values when output voltage nears 3.3 V.

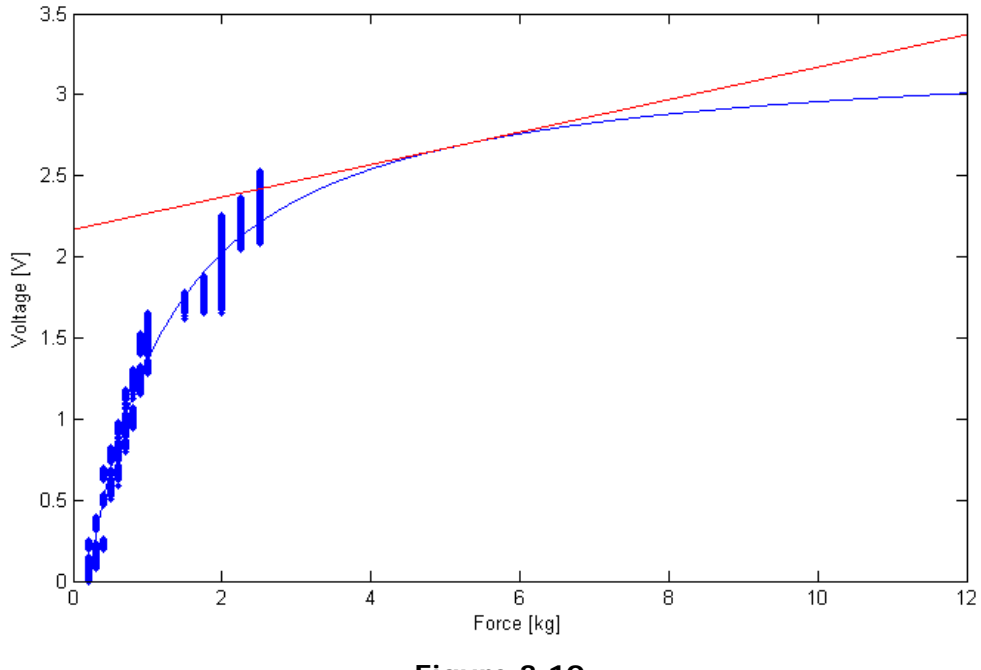

**Figure 3.10**

The entire model can now be described by the following functions;

$$
F = \frac{\frac{\alpha}{R_f} \frac{U_A}{V_{cc}}}{1 - \frac{U_A}{V_{cc}}} + 0.2 \quad , \quad \text{for } U_A = [0, x]
$$
\n
$$
F = \beta U_A - \gamma \quad , \quad \text{for } U_A = [x, 3.3]
$$

with  $\alpha$ ,  $\beta$ ,  $\gamma$ , *x* parameters obtainable from processing the measurements. Values obtained from the data gathered are displayed below and visualized in fig 3.10.

 $\alpha = 8.5863e^5$  $\beta = 97.8993$  $\gamma = 212.2146$  $x = 2.6869$ 

Appendix B provides MATLAB code which can be used to calculate these parameters.

The output voltage  $U_A$  is supplied by the PCB as a 16 bit integer,  $U_D$  in the range [-32768, 32768]. To use the relations above the analog voltage must first be reconstructed by using the following relation,

$$
U_A = V_{cc} \frac{U_D + 2^{15}}{2^{16}}
$$

Using the relations between the output voltage and force, the x and y coordinates of the CoP can be reconstructed as follows;

$$
X_{cop} = \frac{1}{2} \left( \frac{\left(F_1 + F_2\right) - \left(F_3 + F_4\right)}{F_1 + F_2 + F_3 + F_4} - \frac{1}{2} \right)
$$
  

$$
Y_{cop} = \frac{w}{2} \left( \frac{\left(F_1 + F_3\right) - \left(F_2 + F_4\right)}{F_1 + F_2 + F_3 + F_4} - \frac{1}{2} \right),
$$

where *l* and *w* are the length and width of the feet, respectively.

Because the CoP does not require the absolute force, instead it uses the distribution of all the forces on the supporting surface, it is possible to eliminate  $\alpha$  from the equations. Without  $\alpha$  the linearization becomes unnecessary, however this holds true only if all four sensors are equal. Since all measurements where made using only the two rightmost sensors on the right foot, it is not possible to say if they all behave the same, more testing is required to determine the behaviour of all sensors.

### **3.6 Information regarding the Flexiforce software**

As specified before, the Flexiforce PCB interfaces with the main controller via an USB port as a joystick. The software needed to run it consists of two parts, a part running on the controller and the other part runs from the PCB itself. Both the controller's code and the firmware are provided in the Appendixes.

In order to use the sensor the joytest (appendix D) software needs to be built and run from a Linux machine while the footsensor itself needs to be running the correct firmware. The firmware used to collect the data in the report is supplied in appendix F. A guide to updating the firmware and using the software to take measurements with the footsensors can be found in appendix E.

## **4. Xsens Mti Sensor Motion Tracker**

This chapter will give an overview of the Xsens Mti sensor, information and source code to communicate with the device from a Linux system as well as an analysis of the measurements obtained with the sensor.

The Xsens Mti sensor is a small device capable of measuring 3D orientation data through the use of 3D gyroscopes, accelerometers and magnetometers at a maximum frequency of 120 Hz. The Mti sensor will be used to provide orientation feedback to TUlip to help it maintain proper posture. Mounted on the right shoulder of TUlip it will be able to help track the torso's movements. Fig 4.1 shows the Xsens Mti sensor

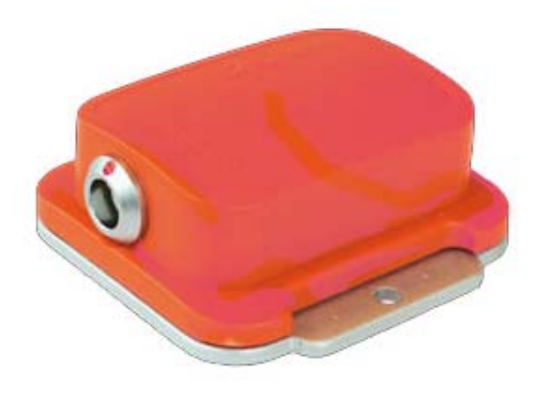

**Figure 5.1 Xsens Mti sensor**

It's important to realize that using the data obtained with the Mti sensor to change the orientation of the torso (by use of a negative feedback for example) instantaneously chance the CoP-ZMP of the system (this holds true for changes to the posture of the robot in general). The combination of the footsensors, joint sensors and the Mti sensor provides all the feedback to TUlip Motion Control for controlling the robot's movement.

### **4.1 Overview of Xsens Mti Motion Tracker**

The Mti sensor contains gyroscopes, accelerometers and magnetometers to estimate its orientation with respect to the world frame [3]. The Mti sensor estimates its 3D orientation with respect to the world frame by using the measurements of the accelerometers and magnetometers to compensate for the slowly increasing drift errors from integrating the angular velocities of the gyroscopes.

The sensors accelerometers measure the gravitational acceleration as well as accelerations due to movement. A filter is used to stabilize the data using the

assumption that the average acceleration with respect to the world frame during some period of time is equal to zero. It's critical for the sensor's performance that this assumption holds true. If for instance, the average acceleration is not equal to zero for 20-30 seconds, the sensor's calculated orientation starts to deviate increasingly from the actual acceleration. However for most applications (including a human like walking gait) this assumption holds true. The reason being the amount of time over which the acceleration is averaged, since according to the manufacturer's specifications the sensor's gyroscopes are able to accurately track the orientation for 10-20 seconds maximum. This reduces the time over which the assumption holds true significantly. When experiencing significant accelerations over a large amount of time (i.e. 10 to 20 seconds), the accuracy of the measurements will degrade depending on the amount of acceleration, however once the average accelerations are zero again, the sensor will stabilize. Significant accelerations over such a time period are virtually noneexistent in anthropomorphic behaviour, as such this assumption is perfectly valid in this situation.

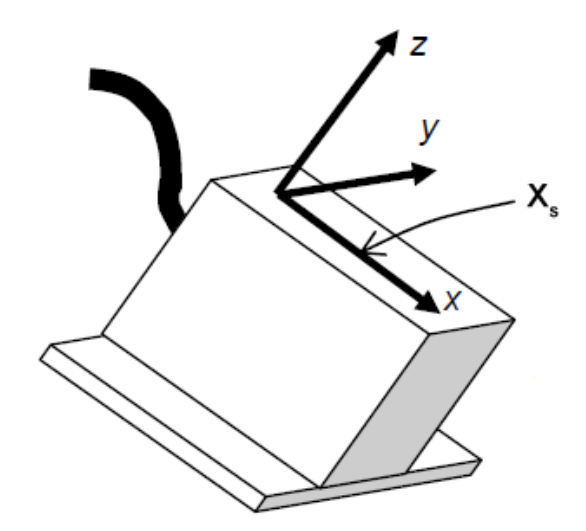

**Figure 4.2 Xsens with sensor frame of reference**

Fig 4.2 shows the definition of the sensor's reference frame  $X<sub>s</sub>$ ; these vectors are also inscribed on the sensor itself to avoid confusion.

### **4.2 Xsens Orientation representations**

The Xsens Mti Motion tracker can output it's orientation in three different ways; Euler angles, rotation matrix and as a unit quaternion;

$$
\underline{x}_0=\underline{R}\underline{x}_s
$$

The rotation matrix *R* , as given by the sensor, transforms a vector in the sensor frame to a vector in the world frame. The same relation using quaternions is,

 $X_0 = H X_s H^{-1}$ 

Furthermore, the sensor is capable of measuring its angular velocities and linear accelerations. The angular velocities *G*  $\tilde{ }$  supplied by the sensor are measured around the sensor axes:

$$
\underline{S} = \underline{\dot{R}} \underline{R}^{T}
$$
\n
$$
\underline{S} = \begin{bmatrix} 0 & -S_{z} & S_{y} \\ S_{z} & 0 & -S_{x} \\ -S_{y} & S_{x} & 0 \end{bmatrix}, \quad \underline{\omega} = \begin{bmatrix} S_{x} \\ S_{y} \\ S_{z} \end{bmatrix}, \quad \underline{G} = \underline{R}^{T} \underline{\omega}
$$

The linear accelerations are also measured with respect to the senor axes and can be transformed to the world frame using either three of the orientation representations.

### **4.3 Mti communication software**

Appendix H provides the source code for running the Xsens sensor from a Linux system. The code provides options for the different ways to represent the orientation as well as the option to include accelerations and angular velocities.

The software requires the user to specify which of the output options it must display before running it.

For instance, to obtain the output in unit quaternions while also displaying the linear accelerations, run the following command from the console;

```
./run_xsens /dev/ttyUSB0 quat acc on gyro off
```
Here, the first argument, /dev/ttyUSB0 tells the software where to find the sensor, the second argument specifies the use of unit quaternions as the representation of orientation. To use Euler angles or rotation matrixes as output, type euler or matrix respectively. The acc on/off gyro on/off arguments can be used to display the acceleration of angular velocities of the sensor.

The software writes its output to the file 'data', which makeup is as follows;

sample nr orientation acc\_x acc\_y acc\_z gyro\_x gyro\_y gyro\_z

Orientation consists of 3 to 9 columns of data dependent on which output is chosen, using Euler angles as the output mode , the makeup of orientation becomes:

roll pitch yaw

Using the rotation matrixes it becomes:

R11 R21 R31 R12 R22 R32 R13 R23 R33

 $11$   $1\frac{1}{12}$   $1\frac{1}{3}$ 21  $\mathbf{1}_{22}$   $\mathbf{1}_{23}$  $31 \t 1 \t 32 \t 1 \t 33$  $R_{11}$   $R_{12}$   $R$  $R = | R_{21} R_{22} R$  $R_{31}$   $R_{32}$  *R*  $R_{11}$   $R_{12}$   $R_{13}$  $=\begin{vmatrix} 1 & 1 & 1 \\ R_{21} & R_{22} & R_{23} \end{vmatrix}$  $\begin{bmatrix} R_{31} & R_{32} & R_{33} \end{bmatrix}$ 

Finally using the unit quaternion mode the output becomes:

w x y z

#### **4.4 Data analysis**

Fig 4.3 shows a measurement of its orientation made with the Xsens Mti sensor using the Euler angles as its output;

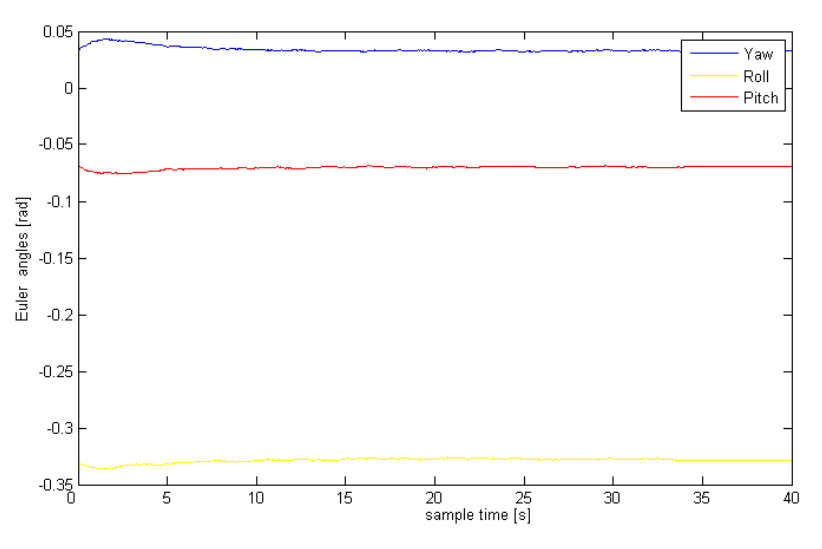

**Figure 4.3 Xsens static measurement** 

As can be seen in the picture above, during the first 5 to 10 seconds the sensor is operational it is still attempting to account for the gyroscope error. It is also interesting to see that all angles aren't equal to zero but instead have a small offset, even when the sensor is completely steady. This is however easily explained by the fact that the sensor itself is not aligned with its casing, but has an offset of a few degrees. This offset can however be easily adjusted for when the sensor is mounted in its final position on the robot.

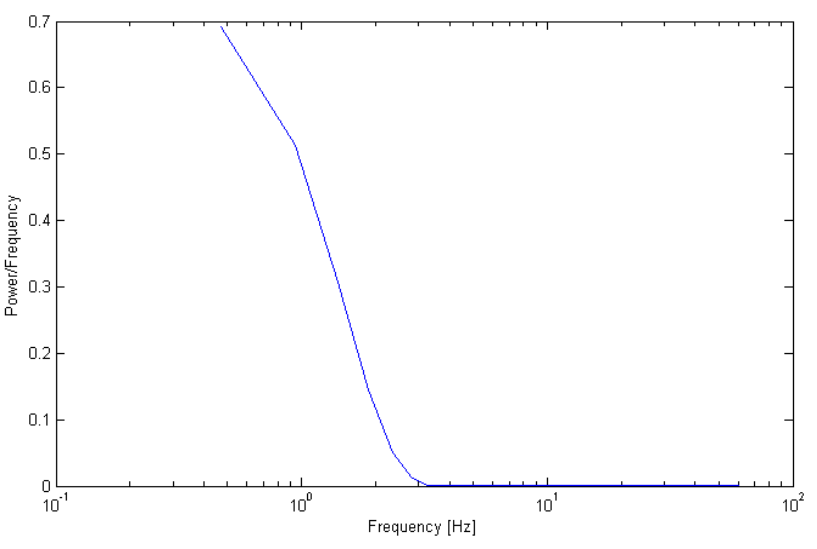

**Figure 4.4 PSD estimate of Xsens output data** 

Figure 4.4 shows the power spectrum density estimate of one of the static measurements made with the Mti sensor; it displays the power of a signal over a range of frequencies. As we are dealing with a static measurement any peaks in the higher frequency range would indicate unwanted noise which would need to be filtered. However, it can be seen in the picture that there is no high frequency content, and the sensor is thus giving a 'clean' representation of the orientation.

## **5. Conclusion and Recommendations**

With the project having run its course, it's now possible to draw conclusions based on the results obtained.

The goal of this project was to 'calibrate where needed and gain access to both Xsens and Flexiforce readings, apply the zero moment point theory to the Flexiforce readings by determining the center of pressure for the feet and to provide the code necessary to run the sensors on TUlip'.

These objectives have all been accomplished with both the Xsens and Flexiforce sensor both operational and capable of running from TUlip, and calibration of the Flexiforce sensors has been done.

While the Flexiforce sensors are now functional, some problems persist, the possible wander of the CoP measurements because of the sensor's initial drift as well as the need to perform measurements on all sensors to check if there are large deviations in behaviour between them, or if they all behave roughly the same.

Furthermore, tests to check if the CoP measurements are accurate can be done by placing the foot on the ground, making sure that there are no external forces working on the feet, and then applying a single point load somewhere on the feet. The position of this point load is the actual CoP and should coincide with the calculated CoP. Finally, the problem of the sensors lacking any sensitivity around 1 to 1.5 kilograms must be investigated.

The Xsens Mti orientation tracker, however, provides a very clean signal and does not require any calibration or filtering next to the internal filtering provided by the manufacturer.

Important recommendations are to conduct experiments to find out what the accuracy is of the CoP measurements and to investigate the necessity of individual calibration of the Flexiforce sensors, both of these experiments were not done over the course of this project due to unavailability of Tulip as well as time constraints.

Finally, both the sensors' output will have to be integrated into the motion control of TUlip to enable it to walk properly. However the implementation of the results obtained falls outside of the scope of this project.

# **Appendixes**

# **A. Flexiforce manufacturer data**

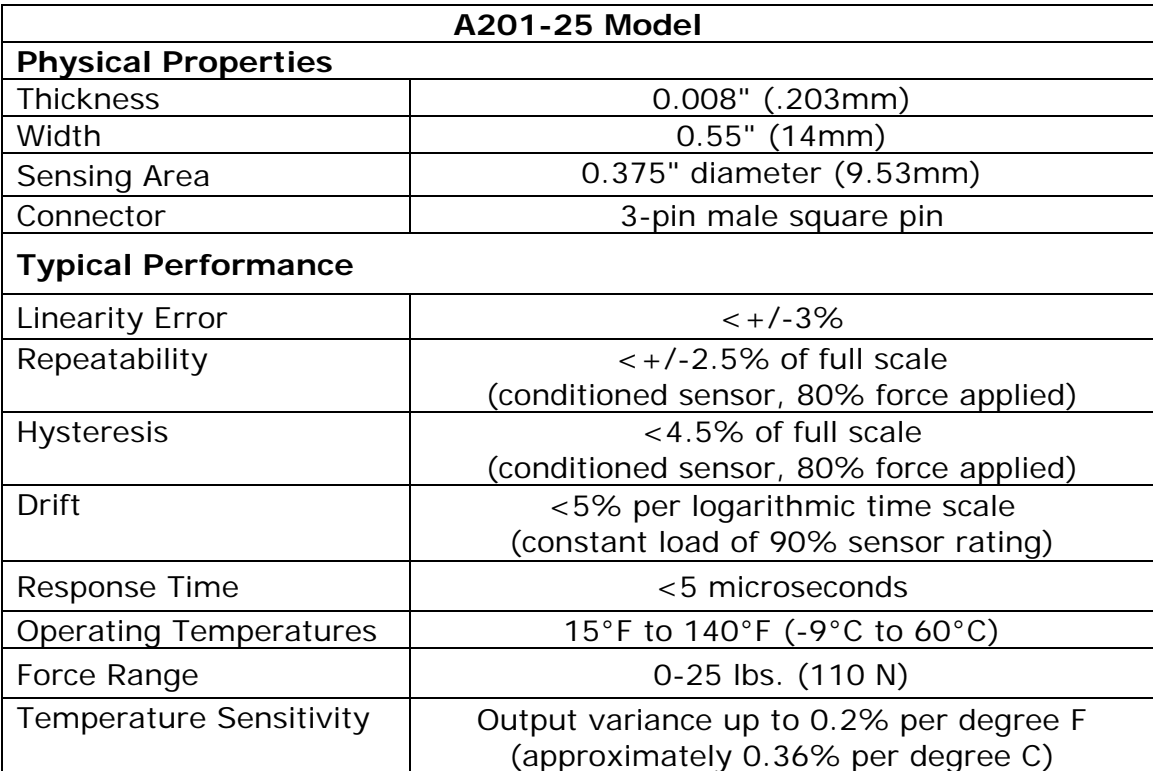

### **B. Matlab file for model fitting**

```
%%%%%%%%%%%%%%%%%%%%%%%%%%%%%%%%%%%%%%%%%%%%%%%%%%%%%%%%%%%%%%%%%%%
% modelfit fits the model contained in the m file model.m to the %
% loaded data. %
%%%%%%%%%%%%%%%%%%%%%%%%%%%%%%%%%%%%%%%%%%%%%%%%%%%%%%%%%%%%%%%%%%%
load('data2'); % load test data
%% converts loaded data to one array and converts the data's unit to kg
%test data [Sensor Output , g]'
datasum = [data0200 data0300 data0400 data0500 data0600 data0700 
data0800 data0900 data1000 data1500 data1750 data2000 data2250 
data2500]; 
% test data [kg]
datasum(2,:) = datasum(2,:)./1000;% find aplha wich correlates with the minimum of model(x)
 alpha = fminsearch(\mathcal{Q}(x) model(x),1); % Correction factor alpha
%% Model parameters
Ud = datasum(1,:): % Sensor output [-]<br>Vcc = 3.3; % voltage to sensor [V]Vcc = 3.3; <br>Rr = 77e3; <br>Rr = 77e3; <br>Rr = 8 reference resistor [0
                        % reference resistor [Ohm]
 Dr = 32767; \frac{1}{8} half of ADC range 15 bit [-] y = [0:0.01:20]; % load range 0 - 20 [kg]
 %Analog voltage as a function of sensor load [V]
 Ua=Vcc.*((Ud+Dr)/(2*Dr));
 Uc = Vec.*(y-.200)./(alpha/Rr+(y-.200));
%% Find the values A % B to linearize the upper end of the model
H = solve('3.3/(alp/77000+(y-0.200))-3.3*(y-0.200)/(alp/77000+(y-0.200))0.200))<sup>^</sup>2)*y+3.3-(3.3/(alp/77000+(y-0.200))-3.3*(y-
0.200 / (alp/77000+(y-0.200))^2)*11.3=3.3*(y-0.200)/(alp/77000+(y-
0.200))','y');
```

```
x =subs(H,alpha);
 A = (\text{Vcc}/(\text{alpha/Rr}+(\text{x}-.200))-\text{Vcc}^*(\text{x}-.200)/(\text{alpha/Rr}+(\text{x}-.200))^2);
 B = 3.3 - A*11.3;%% plot the results
  figure();
 plot(datasum(2,:),Ua,'.';
  hold on;
  plot(y,Uc);
 plot(y, A*y+B, 'r');%% Determine Parameters
Alpha = 9.81*alpha;
Beta = 9.81/A;
Gamma = B*9.81/A;
x = Vec.*( x-.200)./(alpha/Rr+(x-.200));
function f = model(x)% model(x) fits data x to a model of the from x = A^* y/(y+B)
%% Load data and define parameters
load('data2');
datasum = 
[data0200,data0300,data0400,data0500,data0600,data0700,data0800,data090
0,data1000,data1500,data1750,data2000,data2250,data2500];
datasum(2,:)=datasum(2,:)./1000;Dr=32767; 8 Halve digital output range [-]
Vcc=3.3; \begin{array}{ccc} \text{%} & \text{%} & \text{%} \end{array}<br>Rf= 77e3; \begin{array}{ccc} \text{%} & \text{%} & \text{%} \end{array} Reference Resistor [R]
                      % Reference Resistor [R]
Ua=Vcc.* ((datasum(1,:)+Dr)/(2*Dr)); % Analog voltage [V]
%% least squares model fit
f = sum((Ua-Vcc*)((datasum(2,:)-.200))./((x/RF)+(datasum(2,:)-.200).200)))).<sup>^2</sup>);
```
# **C. Measurement data**

Flexiforce measurement data is included on the CD-ROM.

# **D. Joytest source code**

Joytest source code is included on the CD-ROM.

# **E. Foot Firmware**

The Foot Firmware is included on the CD-ROM.

# **F. Guide to working with Flexiforce**

### **Updating the firmware from the Dutch RoboCup wiki [4]:**

Foot firmware can be found on the CD-ROM or alternatively from:

https://robocup.3xo.eu/ROBOCUP-3TU/ROBOCUP2008/Tulip/trunk/software/FootWare/

Though now guarantee can be given that the firmware is compatible with the software supplied with this report.

A simple manual:

- get Winarm from http://www.siwawi.arubi.uni-kl.de/avr\_projects/arm\_projects/#winarm
- Unzip for example to C:\Winarm
- add C:\WinARM\bin;C:\WinARM\utils\bin to your system path
- get Flashmagic from http://www.flashmagictool.com/download.html&d=FlashMagic.exe
- Open the footware.pnproj in Programmers Notepad, go to Tools, make all
- Or (alternatively) go with a command line tool to the folder Footware\sources and type 'make all'
- Two hex-files will be generated (leftfoot.hex and rightfoot.hex) which need to be programmed into the corresponding feet. Attach a serial cable to the board's COM0 (5 wire serialport) (using the cable with on one end a 8-pin micromatch and on the other end two db9-female connectors). A standard 1:1 serial cable (no crosslink) or Serial-USB cable can be used.
- Check which local comport is connected (Windows hardware setup)
- Startup Flashmagic, set the following settings:

 FlashMagic settings: Local COM: (i.e. COM3) Baudrate: 38400 Device: LPC2148 Interface: None(ISP) Freq: 12 MHz

• Hit 'start'.

#### **Doing measurements on TUlip**

The Joytest software is currently installed on TUlip. Logging on and executing the command ./joytest4 will start the measurement. If the joytest software is not installed on TUlip, copy and paste the file joytest4 located on the CD-ROM into on of TUlip's directories.

While taking calibration measurements, make sure the entire path of the force goes through the sensing area as explained in section 3.3.

# **G. Xsens Mti manufacturer data**

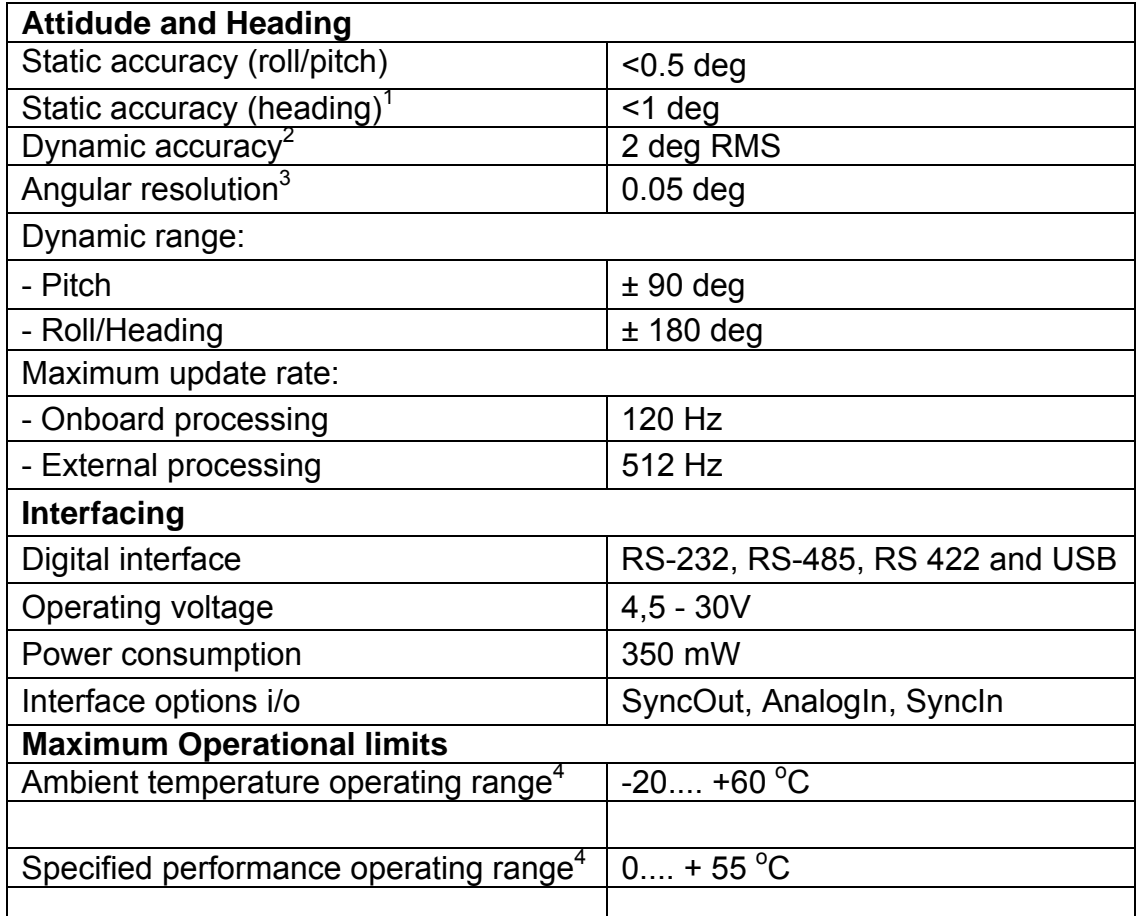

 $1$  in homogeneous magnetic environment

2 under condition of a stabilized Xsens sensor fusion algorithm 3 1σ standard deviation of zero-mean angular random walk 4 non-condensing environment

# **H. Xsens source code**

Xsens Source code is included on the CD-ROM.

# **I. Sources**

- [1] Philippe Sardain and Guy Bessonnet Forces Acting on a Biped Robot. Center of Pressure—Zero Moment Point, 2004
- [2] Tekscan Flexiforce User manual, 2009
- [3] Xsens MTi and MTx User Manual and Technical Documentation, 2009
- [4] http://wiki.dutchrobocup.com/Footsensors